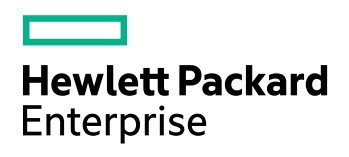

# **Connector Framework Server**

Software Version: 11.5.0

Release Notes

Document Release Date: October 2017 Software Release Date: October 2017

### **Legal notices**

#### **Warranty**

The only warranties for Hewlett Packard Enterprise Development LP products and services are set forth in the express warranty statements accompanying such products and services. Nothing herein should be construed as constituting an additional warranty. HPE shall not be liable for technical or editorial errors or omissions contained herein.

The information contained herein is subject to change without notice.

#### **Restricted rights legend**

Confidential computer software. Valid license from HPE required for possession, use or copying. Consistent with FAR 12.211 and 12.212, Commercial Computer Software, Computer Software Documentation, and Technical Data for Commercial Items are licensed to the U.S. Government under vendor's standard commercial license.

#### **Copyright notice**

© Copyright 2017 Hewlett Packard Enterprise Development LP

#### **Trademark notices**

Adobe™ is a trademark of Adobe Systems Incorporated.

Microsoft® and Windows® are U.S. registered trademarks of Microsoft Corporation.

UNIX® is a registered trademark of The Open Group.

This product includes an interface of the 'zlib' general purpose compression library, which is Copyright © 1995-2002 Jean-loup Gailly and Mark Adler.

### **Documentation updates**

The title page of this document contains the following identifying information:

- Software Version number, which indicates the software version.
- Document Release Date, which changes each time the document is updated.
- Software Release Date, which indicates the release date of this version of the software.

To check for recent software updates, go to [https://downloads.autonomy.com/productDownloads.jsp.](https://downloads.autonomy.com/productDownloads.jsp)

To verify that you are using the most recent edition of a document, go to [https://softwaresupport.hpe.com/group/softwaresupport/search-result?doctype=online](https://softwaresupport.hpe.com/group/softwaresupport/search-result?doctype=online help) help.

This site requires that you register for an HPE Passport and sign in. To register for an HPE Passport ID, go to [https://hpp12.passport.hpe.com/hppcf/login.do.](https://hpp12.passport.hpe.com/hppcf/login.do)

You will also receive updated or new editions if you subscribe to the appropriate product support service. Contact your HPE sales representative for details.

### **Support**

Visit the HPE Software Support Online web site at [https://softwaresupport.hpe.com](https://softwaresupport.hpe.com/).

This web site provides contact information and details about the products, services, and support that HPE Software offers.

HPE Software online support provides customer self-solve capabilities. It provides a fast and efficient way to access interactive technical support tools needed to manage your business. As a valued support customer, you can benefit by using the support web site to:

- Search for knowledge documents of interest
- Submit and track support cases and enhancement requests
- Access product documentation
- Manage support contracts
- Look up HPE support contacts
- Review information about available services
- Enter into discussions with other software customers
- Research and register for software training

Most of the support areas require that you register as an HPE Passport user and sign in. Many also require a support contract.

To register for an HPE Passport ID, go to <https://hpp12.passport.hpe.com/hppcf/login.do>.

To find more information about access levels, go to <https://softwaresupport.hpe.com/web/softwaresupport/access-levels>.

To check for recent software updates, go to [https://downloads.autonomy.com/productDownloads.jsp.](https://downloads.autonomy.com/productDownloads.jsp)

# **Contents**

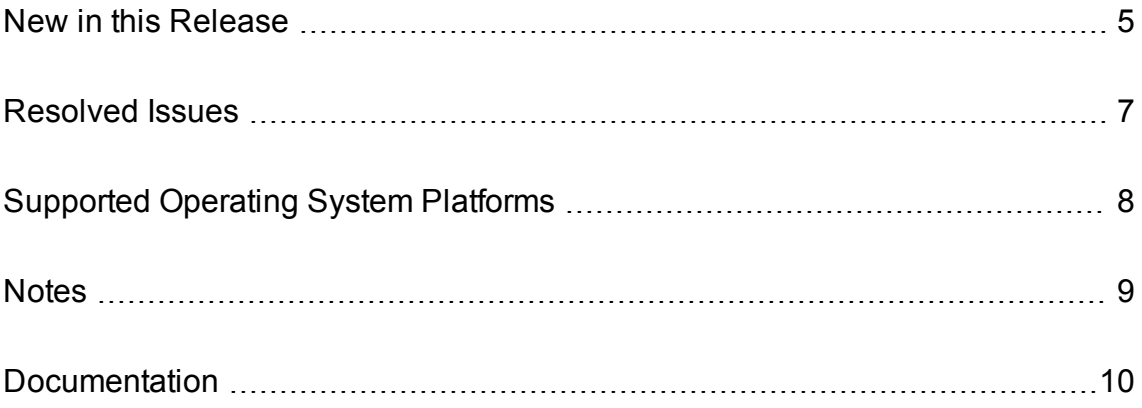

### <span id="page-4-0"></span>**New in this Release**

This section lists the enhancements to Connector Framework Server version 11.5.0.

- CFS can extract images from supported file formats, and ingest the images as separate documents. You might want to do this so that you can send the images to Media Server for analysis. To enable image extraction, set the new parameter ExtractImages to TRUE.
- The action GetDocumentStatus has been added. This accepts a document reference and returns the status of the document (such as awaiting import, awaiting indexing, or indexing complete).
- Media analysis has been improved. The Lua functions analyze media in document and analyze media in file can be passed the path of a configuration file to send to Media Server. They also accept a named parameter, config params, that you can use to override parameters in the specified configuration file. CFS includes example Lua scripts (in scripts/mediaserver), example Media Server configurations (in script\_resources/mediaserver) and example XSL templates (in xslt/mediaserver) for running media analysis.
- CFS has a new import task to detect the language of a document. You can use this to filter out documents where a language cannot be detected.
- CFS includes an example Lua script, filterdodgyfiles.lua, which demonstrates various ways to reject unwanted files.
- CFS can use third-party translation services to translate documents from one language to another. Language translation is available through an import task. The task library is not supplied with the standard CFS installation but can be obtained from technical support.
- The configuration parameters MetadataAttribute and ChildMetadataAttribute have been added to the WkoopHtmlExtraction task. You can use these with existing parameters for metadata extraction, to extract attribute values from the HTML and add the values to the document, or child document, metadata.
- The Eduction task supports a new parameter, RequestTimeout. This specifies the maximum amount of time to spend searching for matches in a single document. If the timeout is reached, Eduction stops processing and returns any results that were found. The default value of this parameter is 300 seconds, but in most cases the timeout is never reached. The timeout has been added to prevent Eduction running for a long time with abnormal input.
- The IDOL Speech task supports the new parameters MaximumSilencePercentage and MinimumAverageConfidencePercentage. You can use these parameters to reject documents unless they meet certain thresholds. MaximumSilencePercentage specifies the maximum amount of silence to allow in the speech-to-text transcript. MinimumAverageConfidencePercentage specifies the minimum average confidence score, for speech-to-text to be considered successful.
- CFS supports a new control field, AUTN\_NO\_INDEX. Documents that have this field are not indexed. You might use this when you want to troubleshoot the ingestion process without indexing documents.
- All ACI server ports now support the Expect: 100-continue HTTP header. Previously, third-party client applications that used this header (for example, using the cURL utility with the -F option to POST form data) could experience increased latency when communicating with the ACI server.

• You can now configure GSS authentication on the ACI and service ports without using ACI encryption. In this mode, all connections to the ports must be authenticated using GSSAPI and the Negotiate HTTP authentication mechanism.

To use GSS authentication, you must set the GSSServiceName parameter in the [Server] section to the full service name, domain, and Kerberos realm for the service. You can then set the RequireGSSAuth parameter in the [Server] section to enable GSS authentication on the ACI port, and set RequireGSSAuth in the [Service] section to enable GSS authentication on the service port.

#### **NOTE:**

You cannot configure RequireGSSAuth with the [ACIEncryption] configuration options. If you attempt to configure both, the server does not start.

This method provides an authentication requirement only. HPE recommends that you use it in conjunction with TLS/SSL to encrypt the authentication data.

## <span id="page-6-0"></span>**Resolved Issues**

This section lists the resolved issues in Connector Framework Server version 11.5.0.

- The extract\_text\_from\_binary\_file Lua function could fail with the error "Invalid UTF-8 sequence encountered while trying to encode UTF-32 character".
- When an authorization role defined Actions, ServiceActions, or IndexActions, and the authorization role Clients parameter contained host names, calling the ShowPermissions action could result in an interruption of service.

# <span id="page-7-0"></span>**Supported Operating System Platforms**

The following operating system platforms are supported by Connector Framework Server 11.5.0.

- $\cdot$  Windows  $x8664$
- $\cdot$  Linux x86 64
- $\cdot$  Solaris x86 64
- Solaris SPARC 64

The documented platforms are the recommended and most fully tested platforms for Connector Framework Server. The following sections provide more information about the most fully tested versions of these platforms.

#### **Windows**

- $\bullet$  Windows Server 2012 x86 64
- $\cdot$  Windows 7 SP1 x86 64
- Windows Server 2008 R2  $x8664$
- Windows Server 2008 SP2  $x8664$

#### **Linux**

For Linux, the following lists the minimum recommended versions of particular distributions:

- Red Hat Enterprise Linux (RHEL) 6
- $\cdot$  CentOS 6
- SuSE Linux Enterprise Server (SLES) 10
- $\bullet$  Ubuntu 14.04
- $\bullet$  Debian 7

#### **Solaris**

- Solaris 10
- Solaris 11

## <span id="page-8-0"></span>**Notes**

- To reflect changes in IDOL Speech Server, the following configuration parameters have been deprecated:
	- <sup>o</sup> LangIdCumStreamParameterSection use the new parameter LangIdParameterSection instead
	- <sup>o</sup> LangIdCumWavParameterSection use the new parameter LangIdParameterSection instead.
	- <sup>o</sup> StreamToTextParameterSection use the new parameter SpeechToTextParameterSection instead.
	- <sup>o</sup> StreamToTextTaskType use the new parameter SpeechToTextTaskType instead.
	- <sup>o</sup> WavToTextParameterSection use the new parameter SpeechToTextParameterSection instead.
	- <sup>o</sup> WavToTextTaskType use the new parameter SpeechToTextTaskType instead.

In the idol speech Lua function the named parameters langIdCumStreamParameters, langIdCumWavParameters, streamToTextParameters, and wavToTextParameters have been deprecated. Use the new named parameters langIdParameters and speechToTextParameters instead.

#### **IMPORTANT:**

The deprecated parameters are still available but only work with Speech Server 11.4 and earlier. If you upgrade your IDOL Speech Server, you must also update your CFS task configurations and Lua scripts. The deprecated parameters might be deleted in future.

- The following configuration parameters for setting server action authorization by client IP address have been deprecated:
	- <sup>o</sup> [Server] AdminClients
	- <sup>o</sup> [Server] IndexClients
	- <sup>o</sup> [Server] QueryClients or UserClients
	- <sup>o</sup> [Service] ServiceControlClients
	- <sup>o</sup> [Service] ServiceStatusClients

You can now use the [AuthorizationRoles] configuration section to set up authorization for your servers more flexibly. These configuration parameters are still available for existing implementations, but they might be incompatible with new functionality. The parameters might be deleted in future.

## <span id="page-9-0"></span>**Documentation**

The following documentation was updated for this release.

- <sup>l</sup> *Connector Framework Server Administration Guide*
- <sup>l</sup> *Connector Framework Server Reference*